## **Manual de início rápido AC-5000W MK2**

## **Diagrama da câmara:**

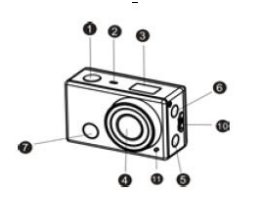

- $1)$ Botão obturador
- Microfone  $\mathfrak{D}$
- $3)$ Visor LCD
- $\overline{4}$ Lentes
- $5)$ Interruptor WiFi e indicador de estado (vermelho)
- Botão Modo / Alimentação  $6)$
- $7)$ Luz de recepção do sinal infravermelho

## **Diagrama do Visor LCD:**

Ligar a câmara WiFi, o LCD exibirá o estado e definições seguintes:

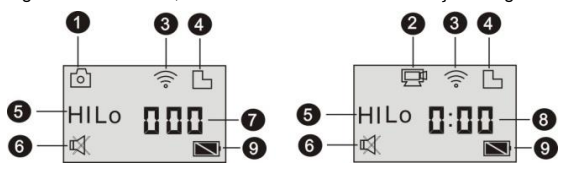

- 1. Modo câmara<br>2. Modo gravaçã
- 2. Modo gravação de vídeo (predefinido)
- 3. Ícone WiFi (visor quando activado)
- 4. Ícone de cartão Micro SD (visor quando carregado)
- 5. Ícone resolução:

No modo câmara, HI corresponde a 8 megapixéis (interpolados) (3264x2448), e no modo de gravação de vídeo, corresponde a FHD (1920x1080, 30fps);

81

 $\overline{9}$ 

PEntrada cartão Micro SD

10) Pressionar a tampa da bateria

orta Micro B USB

12) Porta Mini C HDMI

11) Indicador A carregar/Ocupado

- No modo câmara, LO corresponde a 5 megapixéis (2592x1920), e no modo de gravação de vídeo, corresponde a 720P (1280x720, 30fps);<br>HILO é apenas exibido no modo de gravação; é apenas exibido no modo de gravação, corresponde a 720P
- (1280x720,60fps).
- 6. Modo sem som, quando activado e desactivado por predefinição.
- 7. Contador exibe até 999. 8. Temporizador, exibe as horas e minutos.
- 9. Ícone da bateria: Nível actual de bateria da câmara.
- **Nota:** Os ícones acima podem variar conforme o estado da câmara.

### **Usar a sua câmara:**

## **1) Quando usar a câmara pela primeira vez, deve:**

Inserir um cartão micro SD ou micro SDHC (não incluído), conforme mostrado na imagem seguinte.

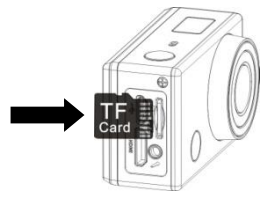

**Tenha em atenção: Os cartões UHS (velocidade ultra alta) não funcionam, uma vez que não são 100% compatíveis com regressão**

**Para esta câmara é necessário um cartão micro SD. Desligar a câmara antes de inserir ou remover o cartão.** 

## **2) Ligar/Desligar**

1. Ligar: premir e manter premido o botão durante cerca de 3 segundos, o LCD exibe "ON" e pode ser ouvido um bip da campainha .

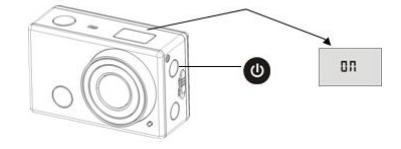

- 2. Desligar: premir e manter premido o botão durante cerca de 3 segundos,
- o LCD exibe "OFF" e pode ser ouvido um bip da campainha.
- **3) Começar a usar**
- **1. Definição predefinida**: Depois de ligar o DV, a definição predefinida é como se indica:

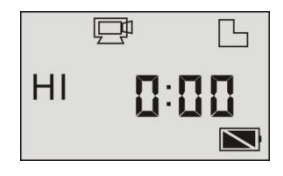

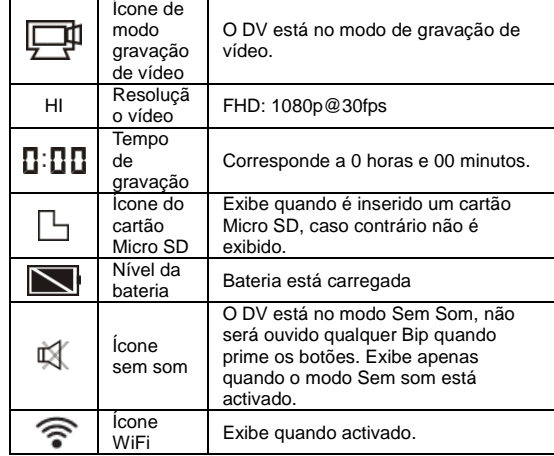

**2. Modos de instantâneos.** O DV fornece diferentes modos de instantâneo. Ao

premir repetidamente o botão  $\bigcirc$ , os seguintes dois primeiros modos serão exibidos no ecrã DV, e os outros modelos exibem no funcionamento APP.

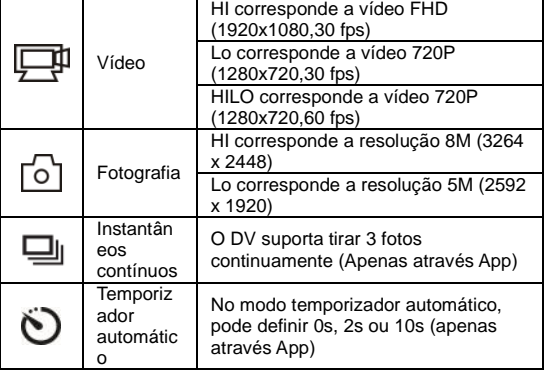

## **3. Vídeo**

(Com uma gravação de máximo de 29 minutos por sequência)

Para gravar um vídeo, deve verificar se o DV está no modo Vídeo. Se o ícone não for exibido no ecrã , premir o botão **repetidamente até o mesmo** 

ser exibido .

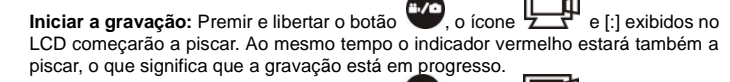

**Parar a gravação:** Premir e libertar o botão (200), o ícone  $\frac{1}{2}$  e [:] e xibidos no LCD deixarão de piscar. Ao mesmo tempo o indicador vermelho parará de piscar, o que significa que a gravação foi parada.

Quando o cartão Micro SD estiver cheio, ou a bateria estiver sem carga, a gravação parará automaticamente e o vídeo gravado será guardado antes de o DV desligar.

# **4. Fotografia**

exibido.

Para tirar uma fotografia, deve verificar se o DV está no modo Câmara. Se o ícone não for exibido no ecrã, premir o botão **e exercidamente até o mesmo ser** 

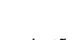

Premir e soltar o botão , será ouvido um bip e o indicador vermelho ficará a piscar, o que significa que foi tirada uma fotografia (Se tirar fotografias com mais de 999 cópias, o ecrã LCD exibe apenas 999)

### **5. Activar/desactivar WiFi**

O WiFi é desactivado por predefinição. Premir o botão WiFi na parte da frente do DV para o activar. Quando começar a ligar a uma rede WiFi, o indicador ficará a piscar e quando a rede WiFi estiver ligada, o indicador manter-se-á aceso, e o ícone do WiFi será exibido no ecrã LCD. (De modo a poupar energia, o WiFi será automaticamente desactivado se após 30 segundos não for ligado qualquer terminal)

## **Manual de início rápido AC-5000W MK2**

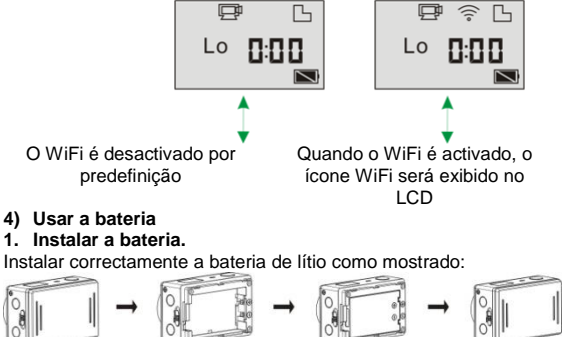

 $\frac{1}{\sqrt{2}}$ Figura 1 Figura 2 Figura 3 Figura 4

Passo 1. Empurrar o interruptor da tampa da bateria para a posição de fecho

e retirar a tampa da bateria. Como mostrado na figura 1. Passo 2. Colocar a bateria de lítio na ranhura da mesma. Assegurar que a

polaridade da bateria corresponde aos símbolos da protecção da câmara ( ). Como mostrado na figura 2 e figura 3.

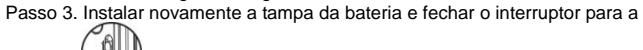

posição ( ) para fixar a bateria. Como mostrado na figura 4.

#### **2. Carregar a bateria:**

A câmara usa bateria de lítio recarregável amovível. Quando a câmara está desligada, ligar a mesma ao PC através do cabo USB para carregar a bateria.

**Durante o carregamento, o indicador do estado (azul) estará aceso e o indicador desligar-se-á quando o carregamento estiver completo. Nota: Quando a câmara está ligada, se a ligar ao PC esta não carregará.**

## **5) Emparelhar a câmara com o smartphone ou o iPad.**

- 1. Descarregar e instalar a aplicação "**DENVER ACTION CAM 1**" da Apple Appstore® ou Google Play
- 2. Premir o botão WiFi na parte lateral da câmara para inicializar o sinal, o LED estará vermelho
- 3. Procurar o sinal sem fios "DENVER AC-5000W MK2" no seu smartphone ou tablet com a palavra-passe "**1234567890**".
- **4.** Pode agora começar a usar a câmara quando o sinal sem fios estiver ligado e tiver aberto a aplicação.

Aviso

- Contém bateria de lítio
- Não tente abrir o produto!
- Não expor ao calor, umidade, água,

luz solar direta! CUIDADO!

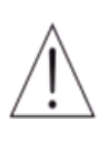

**DENVER®** 

## www.denver-electronics.com

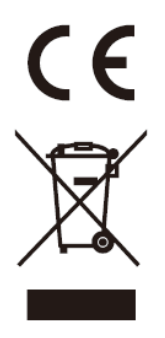

Equipamentos eléctricos e electrónicos, bem como as pilhas que os acompanham, contêm materiais, componentes e substâncias que podem ser perigosos à sua saúde e ao meio ambiente, caso o lixo (equipamentos eléctricos e electrónicos jogados fora, incluindo pilhas) não seja eliminado correctamente.

Os equipamentos eléctricos e electrónicos, bem como as pilhas, vêm marcados com um símbolo composto de uma lixeira e um X, como mostrado abaixo. Este símbolo significa que equipamentos eléctricos e electrónicos, bem como pilhas, não devem ser jogados fora junto com o lixo doméstico, mas separadamente.

Como o utilizador final, é importante que envie suas pilhas usadas a uma unidade de reciclagem adequada. Assim, certamente as pilhas serão recicladas de acordo com a legislação e o meio ambiente não será prejudicado.

Toda cidade possui pontos de colecta específicos, onde equipamentos eléctricos e electrónicos, bem como pilhas, podem ser enviados gratuitamente a estações de reciclagem e outros sítios de colecta ou buscados em sua própria casa. O departamento técnico de sua cidade disponibiliza informações adicionais quanto a isto.

A Inter Sales A/S, declara por este meio que, este produto AC-5000W MK2 cumpre os requisitos essenciais, bem como outras provisões relevantes da Directiva 1999/5/CE. É possível obter uma cópia da Declaração de conformidade em: Inter Sales A/S Stavneagervej 22 DK-8250 Egaa Dinamarca/Denmark

Importador: DENVER ELECTRONICS A/S Stavneagervej 22 DK-8250 Egaa Dinamarca [www.facebook.com/denverelectronics](http://www.facebook.com/denverelectronics)

TODOS OS DIREITOS RESERVADOS, COPYRIGHT DENVER ELECTRONICS A/S